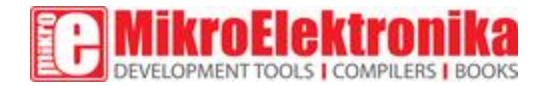

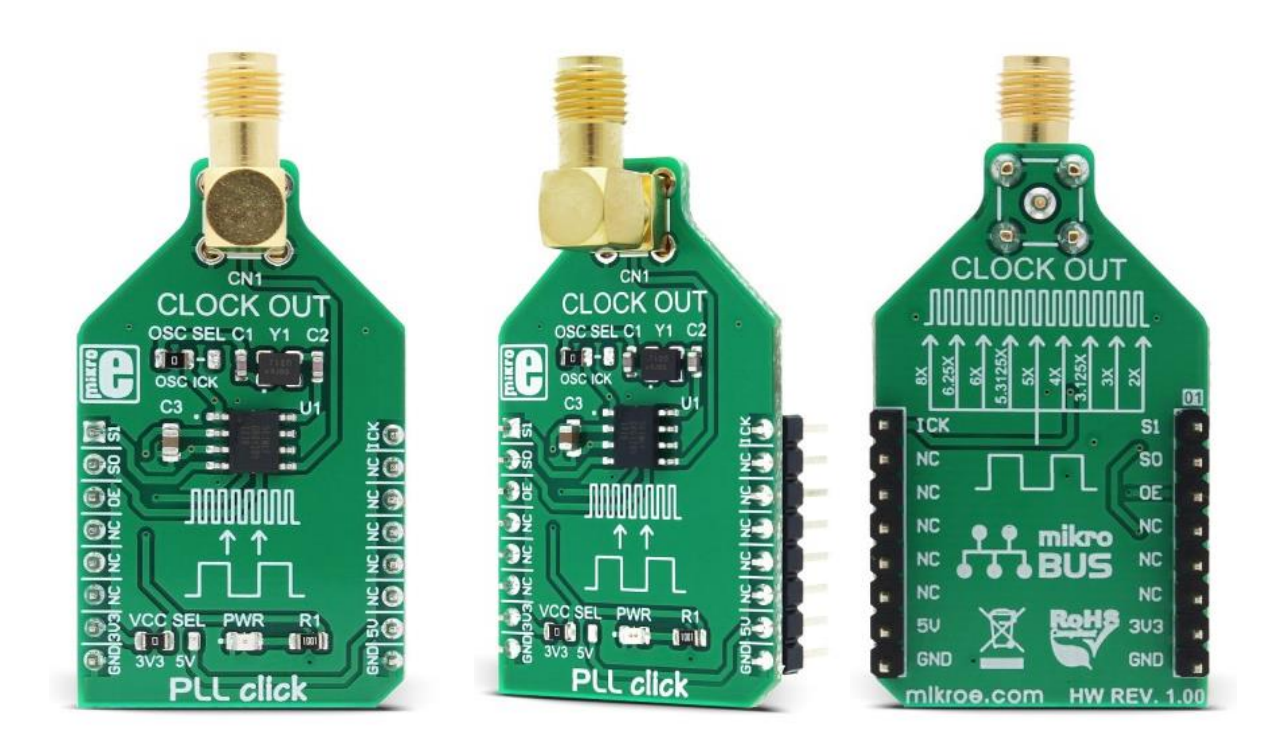

# **PLL click**

PID: MIKROE-2993 Weight: 27 g

PLL click is a frequency multiplier which uses the Phase-Locked Loop (PLL) techniques to provide a high-frequency clock output from a cheap, standard fundamental mode crystal oscillator. In addition to this, PLL click also offers a choice between nine different multiplication factors, programmed via states of the two input pins. The output range of the PLL click goes up to 160MHz.

Besides the fixed 12MHz crystal oscillator, PLL click can also use a PWM signal source brought from the PWM pin of the mikroBUS™, offering a possibility to continuously adjust the output frequency. Featuring a very precise PLL multiplication, very low output jitter of 25ps, tri-state output for board level testing, both onboard and external clock inputs, ability to change clock "on the fly", compatibility with all the 3.3V and 5V MCUs, and selectable multiplication factor, this Click board™ can be used for development and prototyping of various applications which can benefit from having an adjustable system clock generator,

or for any general purpose application that demands cheap solution for the high-speed system clock.

# **How does it work?**

PLL click is equipped with the [ICS501,](https://download.mikroe.com/documents/datasheets/ICS501.pdf) a LOCO™ PLL clock multiplier, from [Integrated](https://www.idt.com/) Device [Technology.](https://www.idt.com/) This IC uses the Phase-Locked Loop to provide a high-frequency clock output, deriving input from a much cheaper, standard fundamental frequency crystal oscillator. Besides the onboard crystal oscillator fixed at 12MHz, it is possible to select the signal from the mikroBUS™ PWM pin as the clock input source.

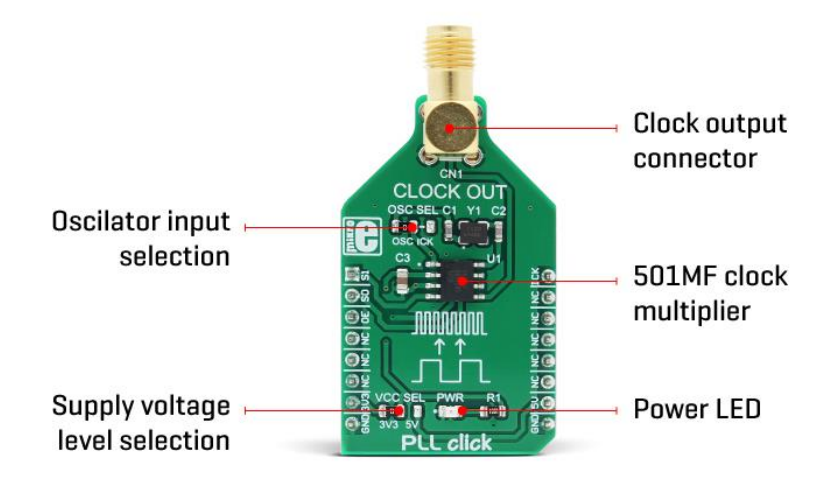

To select the desired multiplication factor, the states of the two input pins S0 and S1, routed to the mikroBUS™ pins RST and AN, respectively. These pins can be set to a HIGH logic state, LOW logic state, or can be disconnected (by tri-stating the MCU pins). The combination of these pins states will set the PLL click to a specific multiplier. To set the multiplication factor of the PLL click, please consult the multiplication selection table, below.

The Output Enable (OE) pin of the ICS501, is used to disable the output clock, by setting it to a LOW logic level. It will additionally set the clock output pin in high impedance (Hi-Z) mode, allowing complete disconnection and no influence on the rest of the circuit, which is useful for experimenting and prototyping purposes. This pin is internally pulled to a HIGH logic level. The OE pin is routed to the CS pin of the mikroBUS™.

PLL click is equipped with two onboard SMD jumpers. The SMD jumper labeled as the VCC SEL is used to select the operating voltage level, consequently limiting the amplitude of the clock output signal, in respect to the selected voltage. The other SMD jumper labeled as the OSC SEL is used to choose the clock input source between the onboard 12MHz crystal oscillator or the external clock signal. The output signal is routed through the onboard SMA connector, which provides a secure connection and good signal shielding.

PLL click comes with the library that contains functions for all the MikroElektronika compilers (mikroBASIC, mikroPASCAL, and mikroC). Although relatively easy to control it, the library offers comprehensive functions that make the code more readable and are easy to use. The included example application demonstrates the use of these functions and it can be used as a reference for custom projects.

# **Specifications**

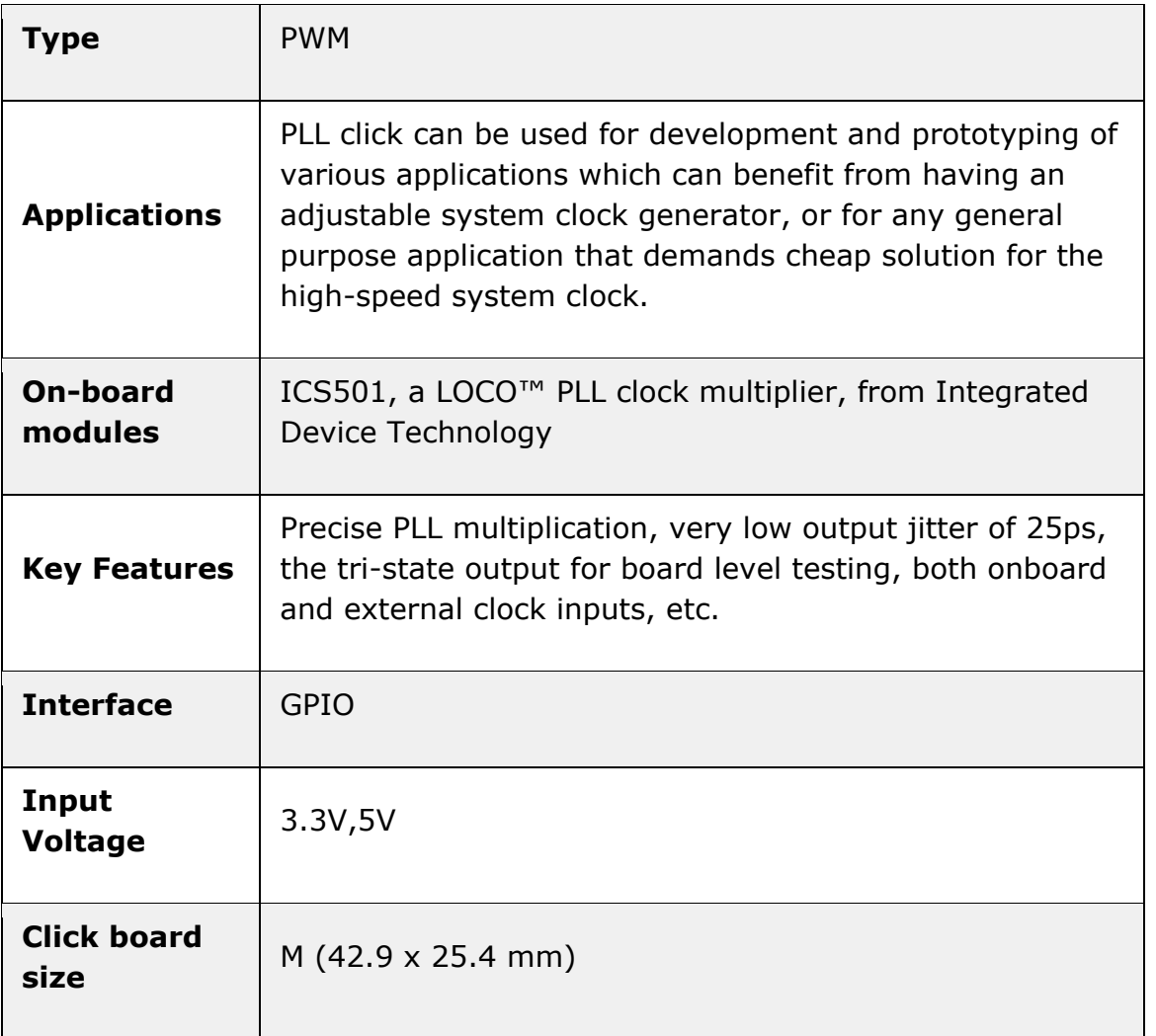

# **Pinout diagram**

This table shows how the pinout on **PLL click** corresponds to the pinout on the mikroBUS™ socket (the latter shown in the two middle columns).

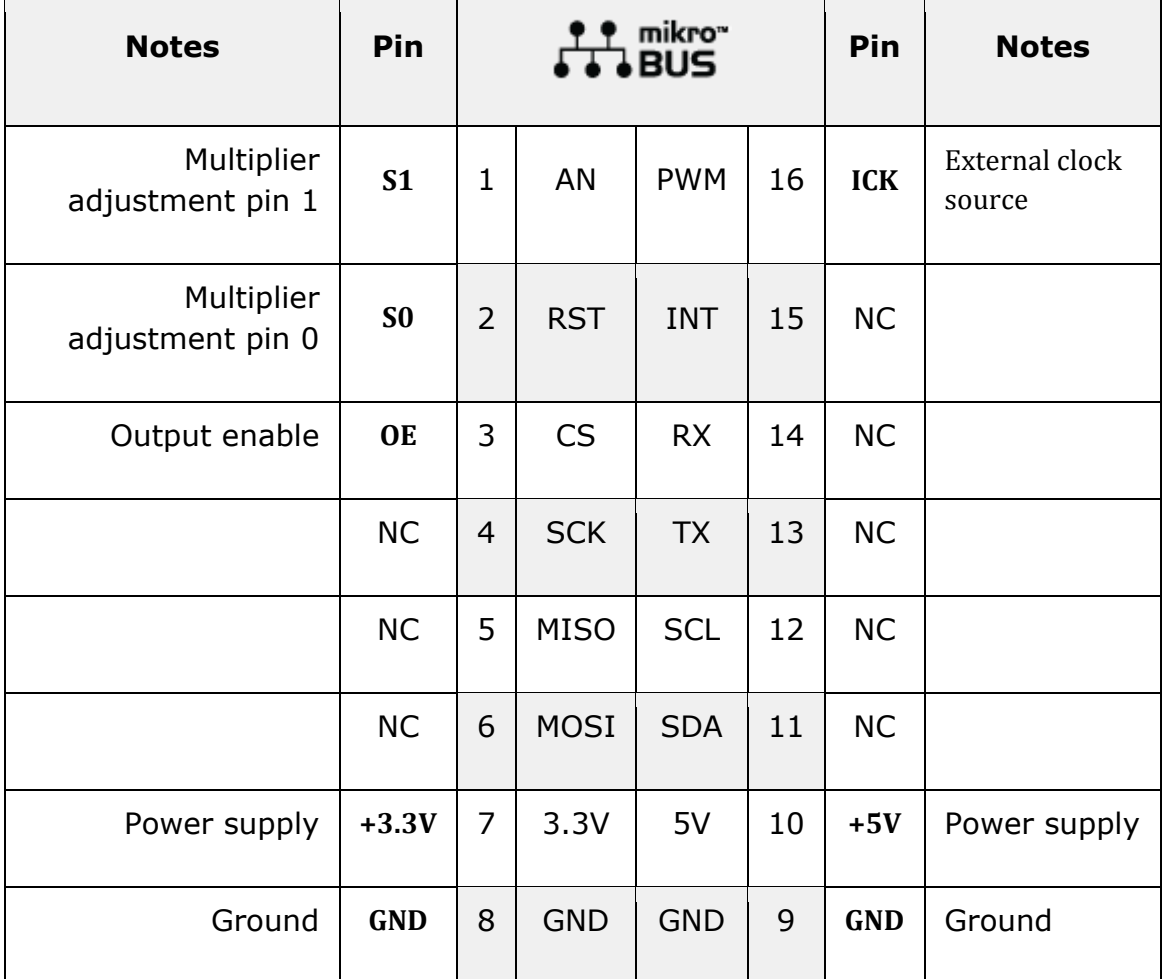

# **PLL click specifications**

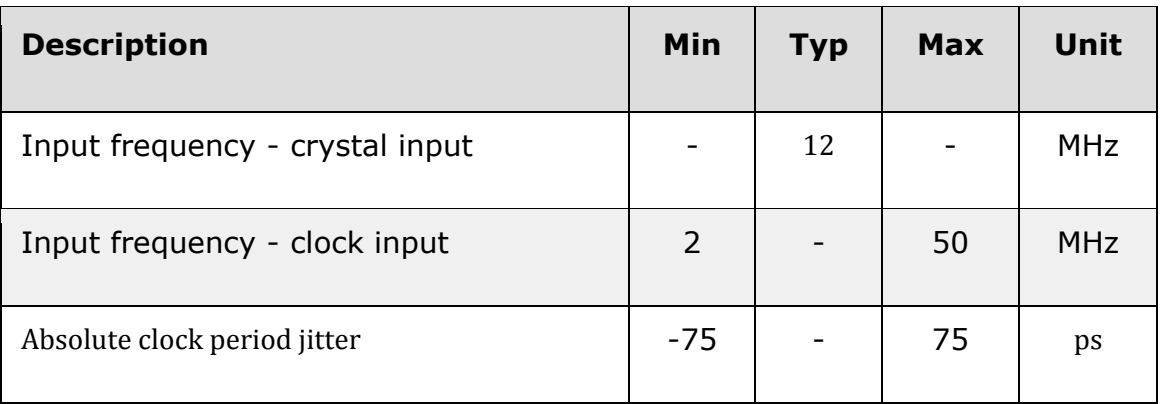

# **Onboard settings and indicators**

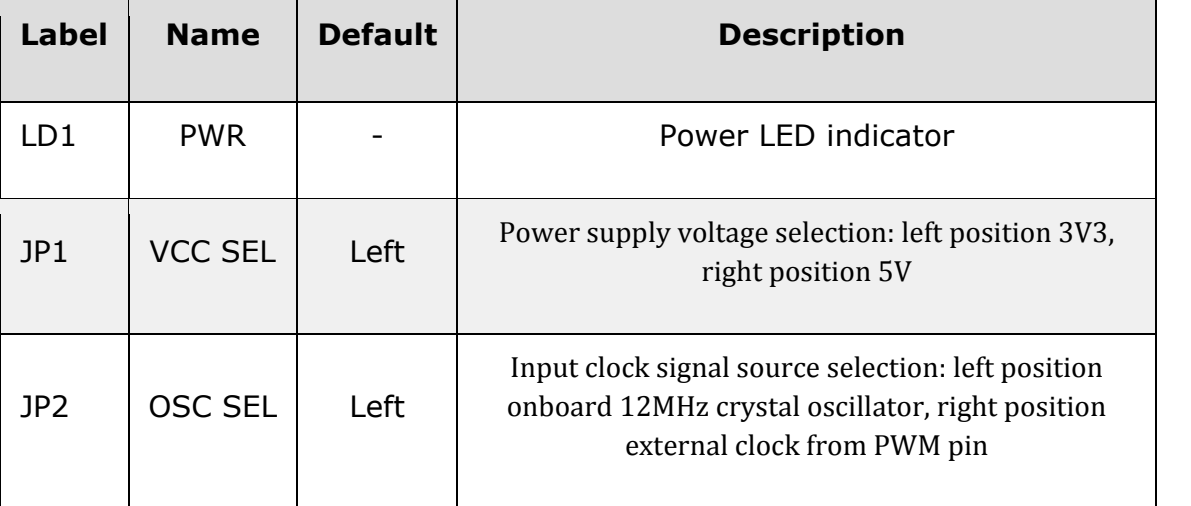

### **Software support**

We provide a library for PLL click on our [Libstock](https://libstock.mikroe.com/projects/view/2355/pll-click) page, as well as a demo application (example), developed using MikroElektronika [compilers](https://www.mikroe.com/compilers) and [mikroSDK.](https://www.mikroe.com/mikrosdk) The provided click library is mikroSDK standard compliant. The demo application can run on all the main MikroElektronika [development](https://www.mikroe.com/development-boards) boards.

### **Library Description**

Initializes and defines I2C driver and driver functions which offer a choice of writing in registers and reading from the registers. The library also has the ability for light measurements. The library can measure Small, Medium, and Large IR light, White and Large White light and UV and Deep UV light, whose values can be 16-bit or 24-bit. The library also offers a choice between channels that the user wants to measure desired light. For more details check the documentation.

Key functions:

```
void pll setClockOutput(uint8 t mode); - Function for enabling and disabling of the
clock output.
void pll setPLL 3x(); - Function for multiplying of the clock 3 times.
void pll_setPLL_4x(); - Function for multiplying of the clock 4 times.
void pll_setPLL_5x(); - Function for multiplying of the clock 5 times.
void pll_setPLL_6x(); - Function for multiplying of the clock 6 times.
void pll_setPLL_8x(); - Function for multiplying of the clock 8 times.
```
#### **Examples Description**

- System Initialization Initializes CS pin, RST pin and AN pin as an output.
- Application Initialization Initializes driver init and set mode chip as ACTIVE.
- Application Task (code snippet):
- Every 2 seconds, the PLL increases the input clock in the order of x4, x5, x6, and x8.
- If you use PLL x4, x5, x6 or x8, set S0 (RST pin) and S1 (AN pin) as OUTPUT.
- If you use PLL x3.125 or x6.25, set S1 ( AN pin ) as INPUT and S0( RST pin ) as OUTPUT.
- If you use PLL x3 or x5.3125, set S0 (RST pin) as INPUT and S1 (AN pin) as OUTPUT.

For the test, the onboard crystal oscillator is used where the frequency of the input clock is fixed. Using ICK (PWM pin) as input, it allows continuous output frequency setting to be in a wide range.

```
void applicationTask()
{
pll_setPLL_4x();
Delay_ms( 2000 );
pll setPLL 5x();
Delay_ms( 2000 );
pll setPLL 6x();
Delay_ms( 2000 );
pll_setPLL_8x();
Delay_ms( 2000 );
}
```
The full application code, and ready to use projects can be found on our [Libstock](https://libstock.mikroe.com/projects/view/2355/pll-click) page. Other mikroE Libraries used in the example:

- Conversions
- $12C$
- UART

### **Additional notes and information**

Depending on the development board you are using, you may need USB [UART](https://shop.mikroe.com/usb-uart-click) click, [USB](https://shop.mikroe.com/usb-uart-2-click) [UART](https://shop.mikroe.com/usb-uart-2-click) 2 click or [RS232](https://shop.mikroe.com/rs232-click) click to connect to your PC, for development systems with no UART to USB interface available on the board. The terminal available in all MikroElektronika [compilers,](https://shop.mikroe.com/compilers) or any other terminal application of your choice, can be used to read the message.

# **mikroSDK**

This click board is supported with [mikroSDK](https://www.mikroe.com/mikrosdk) - MikroElektronika Software Development Kit. To ensure proper operation of mikroSDK compliant click board demo applications, mikroSDK should be downloaded from the [LibStock](https://libstock.mikroe.com/projects/view/2249/mikrosdk) and installed for the compiler you are using.

For more information about mikroSDK, visit the [official](https://www.mikroe.com/mikrosdk) page.

## **Downloads**

- mikroBUS™ Standard [specification](http://www.mikroe.com/mikrobus/)
- LibStock: [mikroSDK](https://libstock.mikroe.com/projects/view/2249/mikrosdk)
- [Libstock:](https://libstock.mikroe.com/projects/view/2355/pll-click) PLL click library
- ICS501 [datasheet](https://download.mikroe.com/documents/datasheets/ICS501.pdf)
- PLL click [schematic](https://download.mikroe.com/documents/add-on-boards/click/pll/pll-click-schematic-v100.pdf)
- PLL [click:](https://download.mikroe.com/documents/2d-3d-files/pll-click-2d-and-3d-files.zip) 2D and 3D files

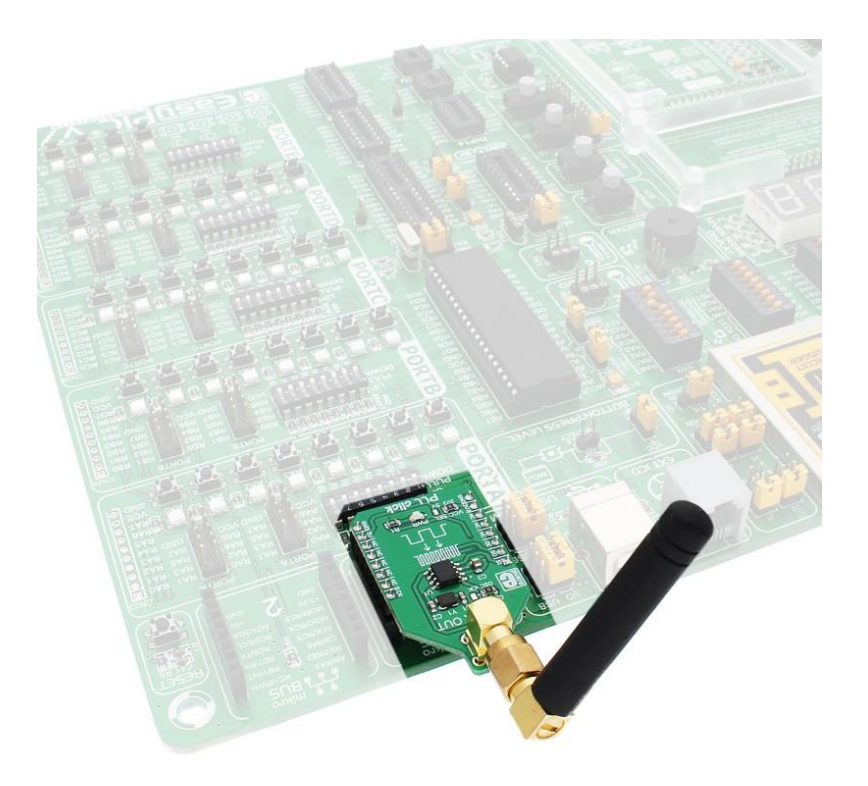

https://www.mikroe.com/pll-click 5-11-18